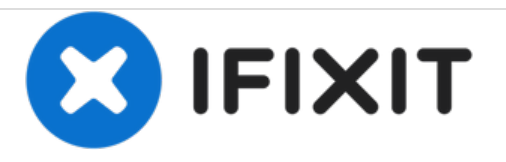

# **Reemplazo de disco duro Dell Vostro 3558**

Escrito por: Johnathan Hammond

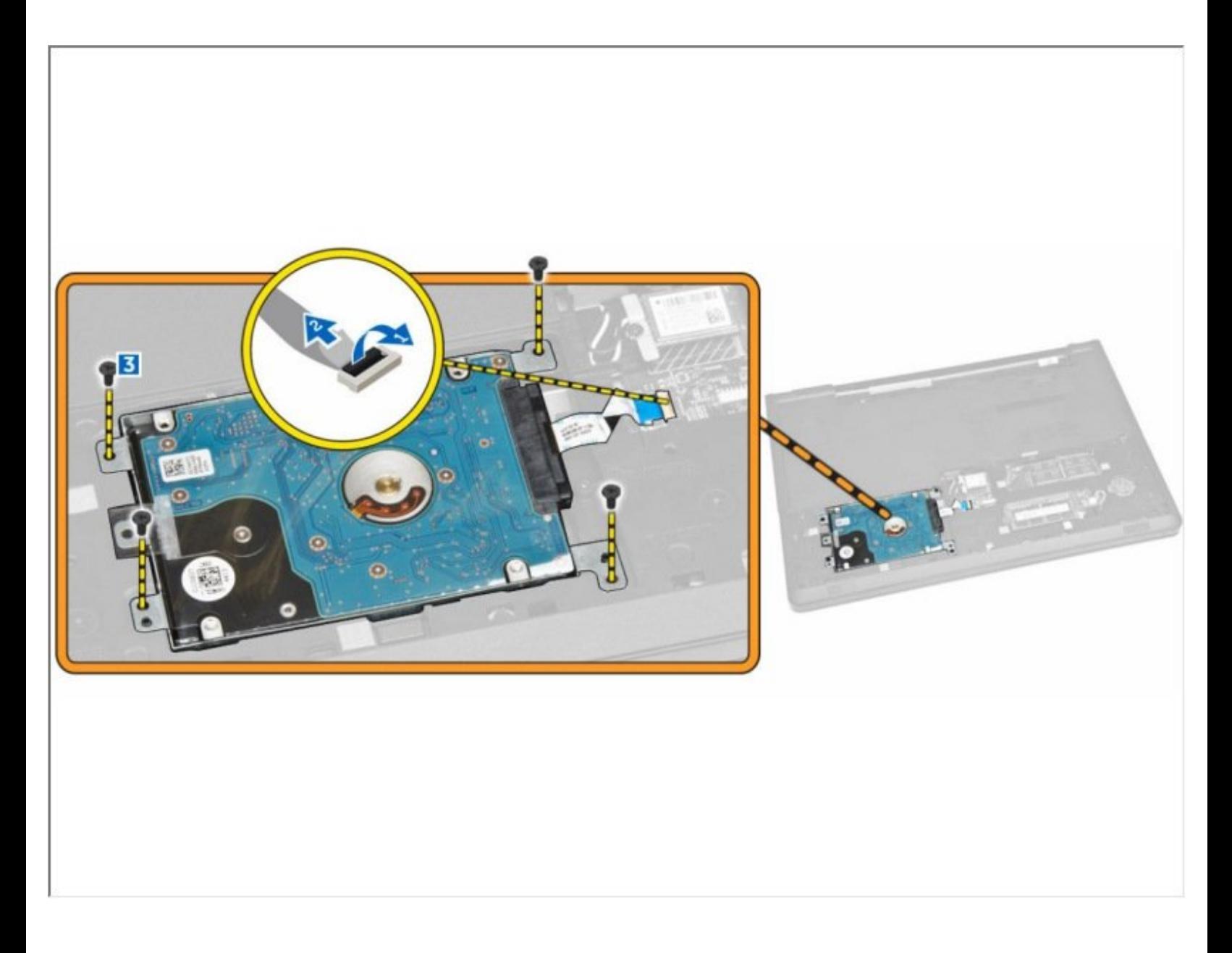

# **INTRODUCCIÓN**

En esta guía, le mostraremos cómo extraer y reemplazar el disco duro.

 $\sigma^{\mu}$ **HERRAMIENTAS:**

Phillips #0 [Screwdriver](file:///Tienda/Tools/Phillips-0-Screwdriver/IF145-005) (1)

### **Paso 1 — Desbloqueando la batería**

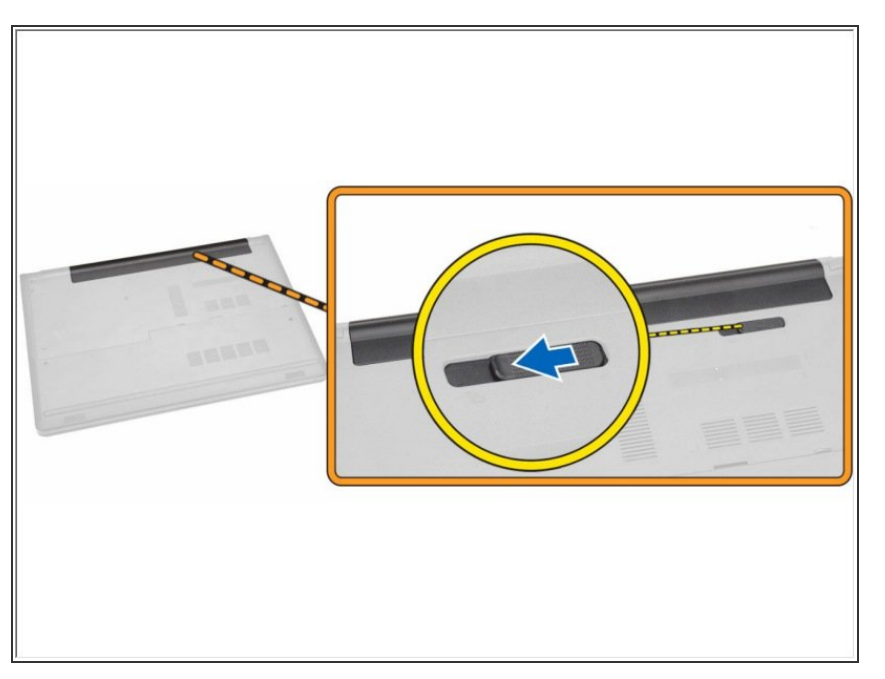

Deslice el pestillo de liberación hacia afuera para desbloquear la batería.  $\bullet$ 

## **Paso 2 — Retirando la batería**

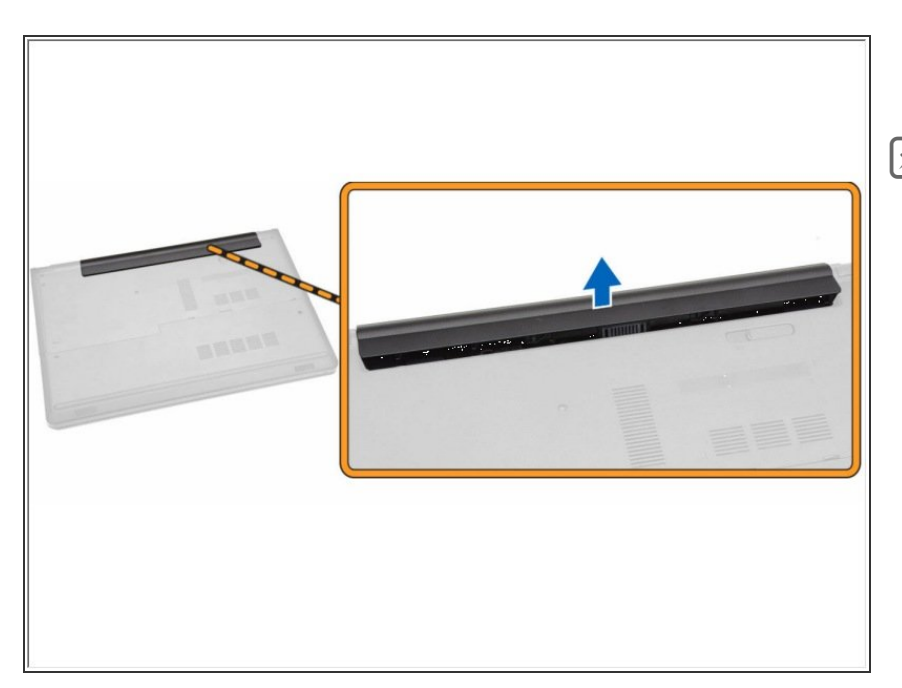

- Retire la batería de la computadora.
- Si esto es todo lo que está haciendo, siga el paso a la inversa, si no, vaya al siguiente paso.

#### **Paso 3 — Panel de acceso**

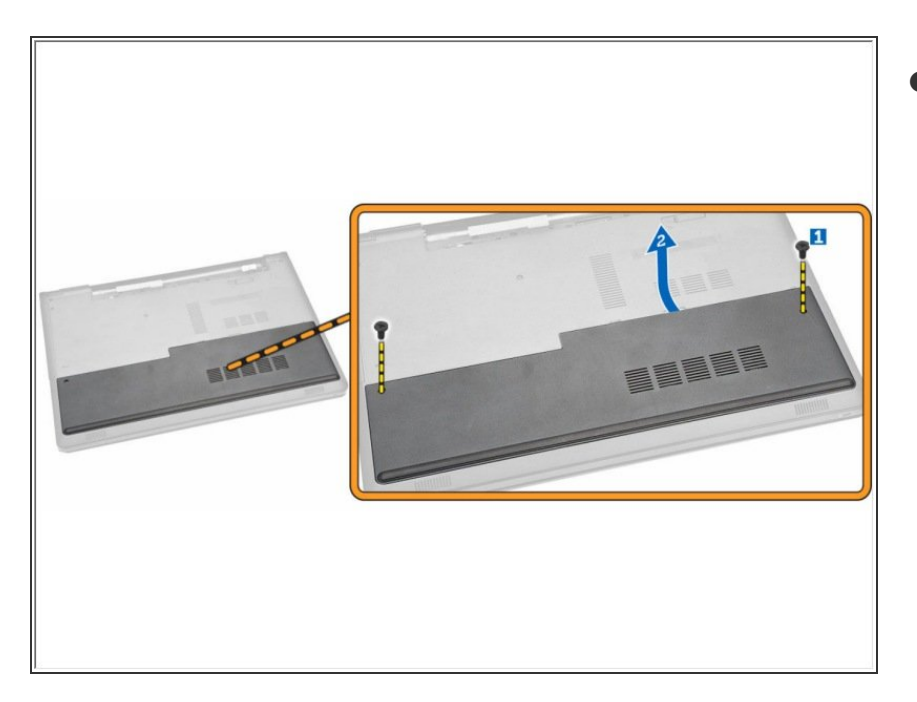

- Retire los tornillos que aseguran el panel de acceso a la computadora [1].  $\bullet$ 
	- Levante el panel de acceso parcialmente en un ángulo de 45 grados [2].

#### **Paso 4 — Retire el panel de acceso**

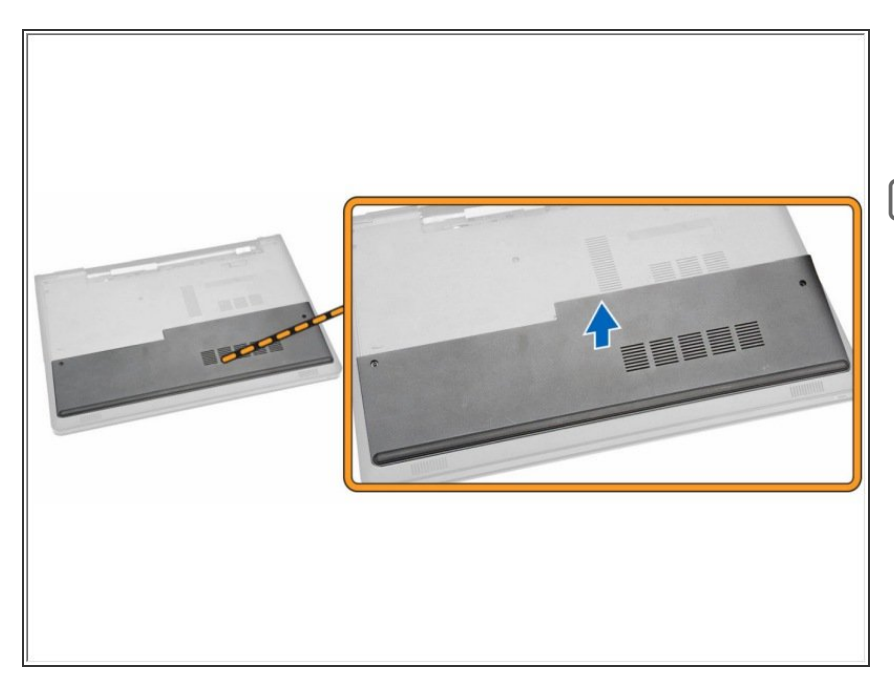

- Retire el panel de acceso de la computadora.
- Si esto es todo lo que está haciendo, siga el paso a la inversa, si no, vaya al siguiente paso.

#### **Paso 5 — Desconectar el cable del disco duro**

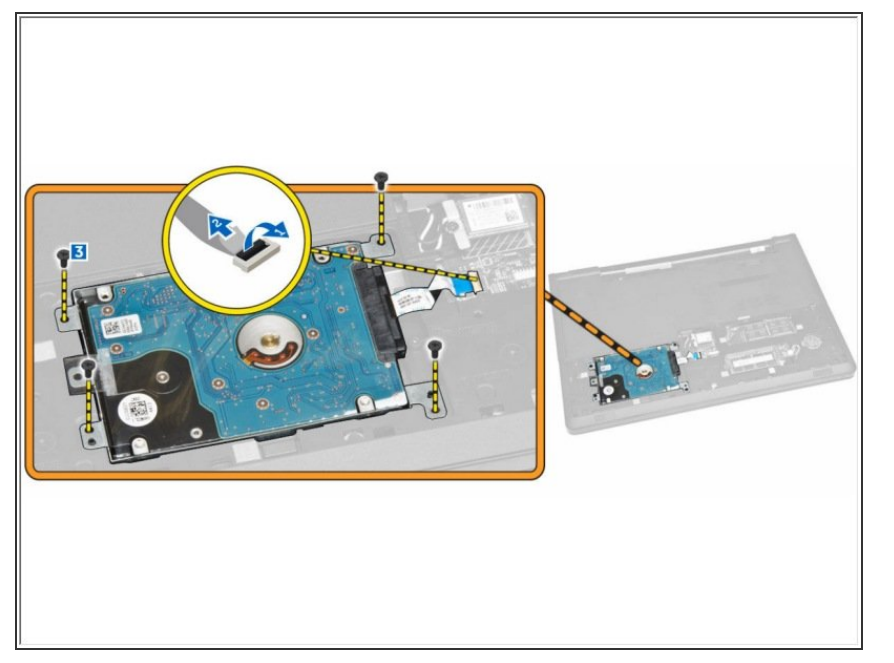

- Desconecte el cable del disco duro de la placa del sistema y levántelo para extraerlo de la computadora.  $\bullet$ 
	- Retire los tornillos que aseguran el disco duro a la computadora.

#### **Paso 6 — Levantar el disco duro**

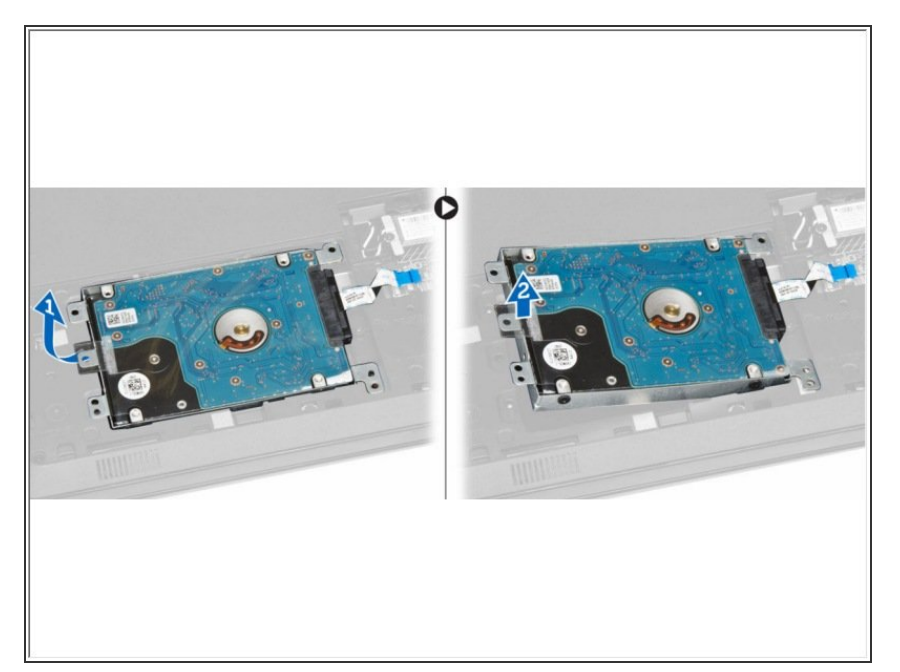

Levante el disco duro para extraerlo de la computadora.

# **Paso 7 — Extracción del disco duro**

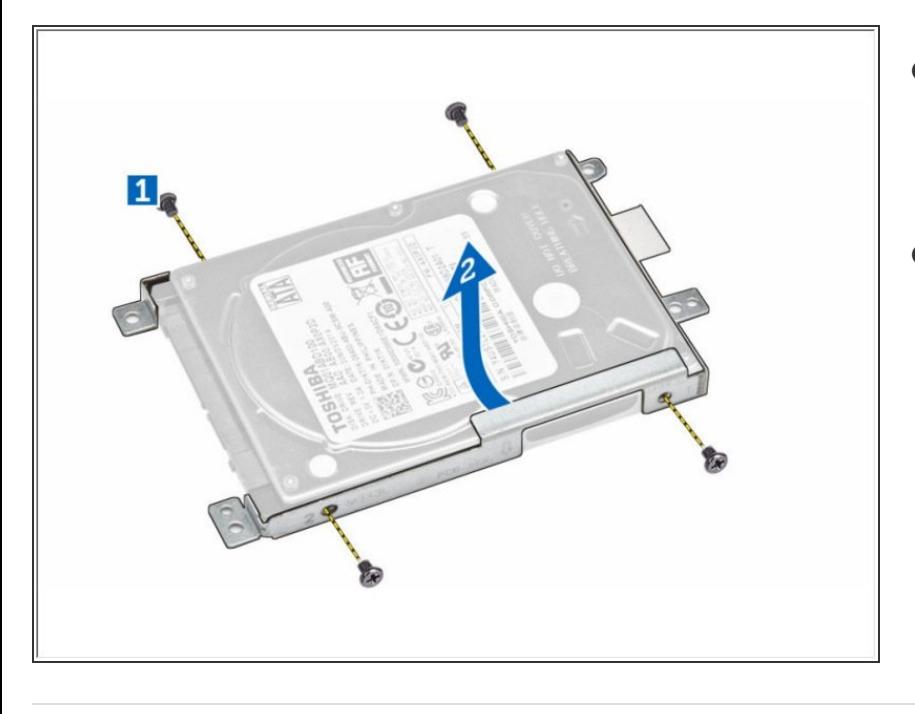

- Retire los tornillos que aseguran el disco duro al soporte.  $\bullet$ 
	- Levante el disco duro del soporte.
- Si esto es todo lo que está haciendo, siga el paso a la inversa, si no, vaya al siguiente paso.